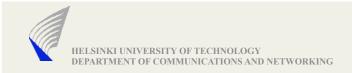

# Assignment 1: netbridge

TCP-UDP bridge UDP-TCP bridge

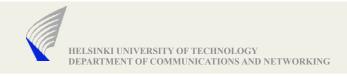

## Goal of the assignment

- To get familiar with network socket programming.
- To develop a network application (netbridge) which can transport TCP data over UDP and vice versa.
- To test the application use netcat (nc), a unix utility.
- Furthermore, test the application by tunneling HTTP over netbridge to connect to a server.

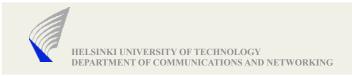

### Step 1/3

### Scenario-1

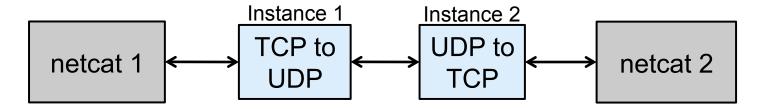

- the first instance of netbridge listen on a TCP port and accepts request from netcat 1. All the received TCP data is sent as UDP datagrams.
- the second instance of netbridge receives UDP datagrams, and translates them to TCP streams and sends to connects to netcat 2 which is in listening mode.
- Remember both instances bind to different UDP ports.
- Moreover netbridge should be able to handle multiple requests.

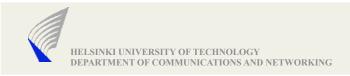

### Step 2/3

### Scenario-2

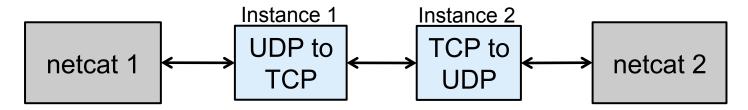

- the first instance receives UDP packets from netcat 1, connects with instance 2 over TCP and translates UDP packets into TCP data streams. A two bytes header, which carries the length of the UDP packet, needs to be added in the TCP data as TCP does not preserve message boundaries.
- ▶ The second instance parses the two byte TCP header to reconstruct the original UDP packet before forwarding to netcat 2 (which is in listening mode).

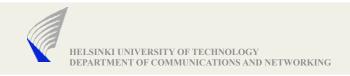

## Step 3/3

HTTP tunneling using the setup in scenario-1

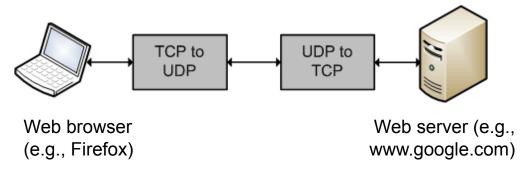

#### Notes:

- Need to Pasre HTTP GET requests.
- Example HTTP GET request:

```
GET http://www.google.com/index.html HTTP/1.1
Host: www.google.com
```

- To retrieve the resource directly from the Google server, client would create a TCP connection to port 80 of the host "www.google.com" and send the request.
- ▶ The browser may issue multiple back-to-back requests.

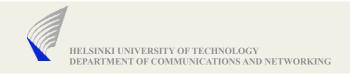

## Command line arguments

- ./netbridge <mode -TU or -UT> -I <Local\_TCP\_Port to listen>
   -b <Local\_UDP\_Port to bind> -dt <TCP\_Destination\_Address to connect>
   -du <UDP\_Destination\_Address to send>
- ./netbridge –h dumps meaningful help explaining all command line arguments
- Example for Scenario-1: (for Scenario-2 commands will be interchanged)
- Instance 1: ./netbridge –TU –I 2048 –b 2050 –du 130.233.100.100:2052
- Instance 2: ./netbridge –UT –b 2052 –du 130.233.50.50:2050 –dt 130.233.150.150:2060
- The application should be able to handle both hostname and IP Address

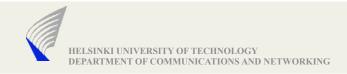

### **Program Output**

Each of the instances dumps information in the following format as soon as data is received either over TCP or UDP.

```
Receiving time Src Addr -> Dest Addr no. of bytes received Individual bytes in hexadecimal form
```

### Example:

```
14:09:00 130.233.50.50:2048 -> 130.233.100.100:2050 70 bytes 00 01 02 00 41 42 43 09 00 64 00 00 00 30 39 1a 3f 00 00 34 00 02 67
```

The program will handle Ctrl-C interrupt. After termination, it dumps the uptime and the total no. of bytes received so far.

### Example:

```
10 minutes 423 bytes
```

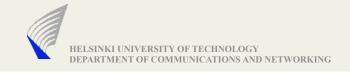

## Example netcat commands

- ▶ % nc 130.233.x.y 5000
  - makes a TCP connection request to the specified address
- ▶ % nc -1 -p 5000
  - starts listening for TCP connections at the port number 5000
- Note: To enable UDP, just add –u option to each of the above cases